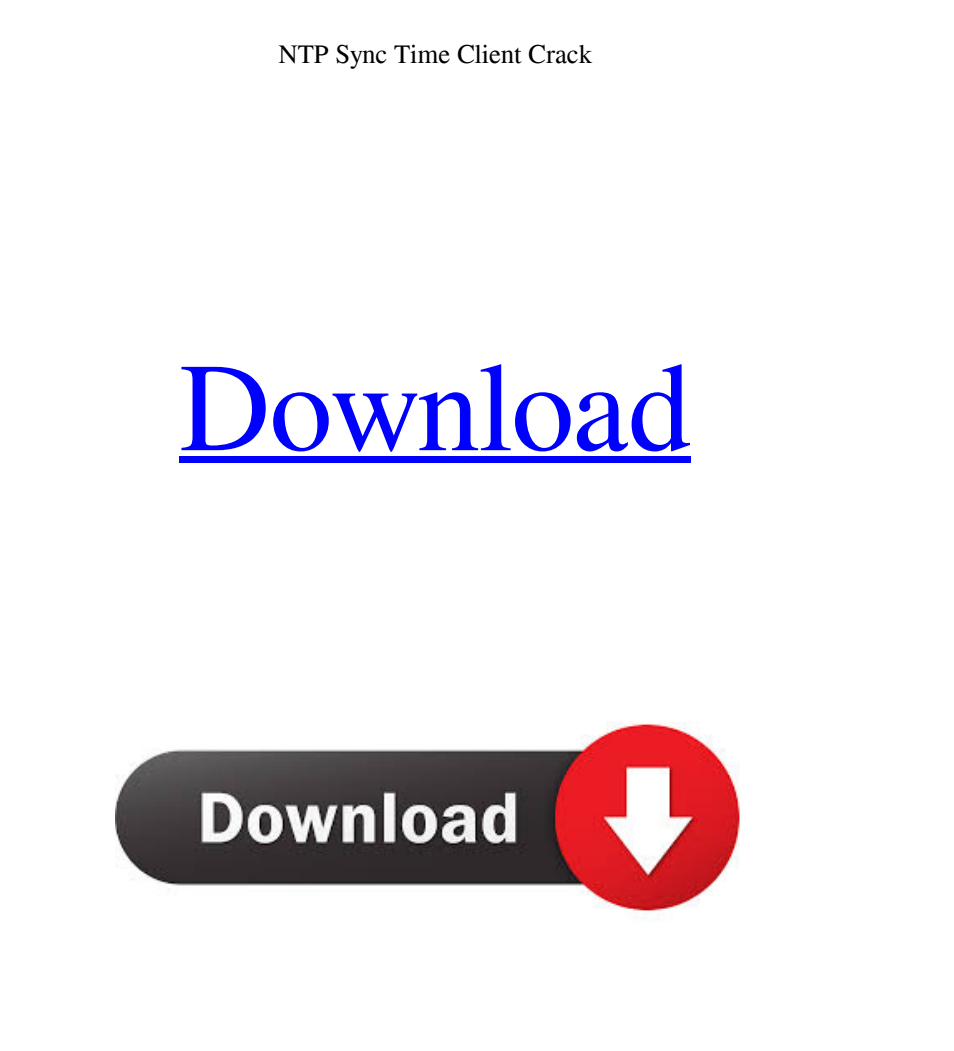

**NTP Sync Time Client Crack + Activation Code With Keygen Free**

NTP Sync Time Client is a freeware utility that can be used to perform one-time or continuous synchronization with an NTP server. A: You can use the excellent NTP Clock plugin for Vim that does exactly that. A: Both Nagendra's answer and @matthias' answer are correct. I'd like to put in a brief clarification though: In addition, it will lock your clock to an NTP server's time and attempts to synchronize with the server, even if you have manual settings configured in the computer's Clock or Time & Date control panel. These are not the only options you have. If you prefer, you can use ntpdate -p pool.ntp.org -q to get the server's time, and then use -s ntp.server.com:port (where pool.ntp.org is the pool of servers the config file contains, and ntp.server.com is the server you want to use) with ntpdate to synchronize with that server. 2  $\phi$  Innovation  $\phi$  Quality  $\phi$  Responsibility  $\phi$ Values  $\phi$  Mission The history of everything in this Web site is my work. This site is dedicated to documenting a century of music. If you click a box, some may appear in a new window. If you want to, you can print one of those boxes using a printer. If you choose to, you will be able to view these boxes without printing them. If you click on links, I might be able to see the same boxes. If you click on ads, I am making money to keep this site free and because I have to pay the bills. If you have a comment or question, please let me know. If you disagree with something, you can write me at phillip@philipst.com. Clicking on "I Agree" is an obvious choice. If you would like to see a box appear in a new window, just click the little box on the top right and it will move on its own. To see a

**NTP Sync Time Client Crack + License Keygen**

KEYMACRO can decrypt sensitive text strings to protect data from unauthorized access. Its main feature is that it provides two unique keying methods: Automatic Key and Time Key. KEYMACRO allows you to choose either automatic or manual keying methods, and it automatically generates a new keying material whenever you want to use a new or a modified text string. This powerful feature can enhance security to any sensitive files or data. KEYMACRO can be used to create multi-level encryption. In fact, the encrypted file/folder can be encrypted using another unique level of key, thus creating a strong encrypted file/folder. If you encrypt files/folders using the same key, you can never decrypt them by one key. You can get KEYMACRO in 7 different languages: English Japanese Korean Dutch French German Italian KEYMACRO Main Features: 1) Automatic Key: You can encrypt data using the Automatic Key. The Automatic Key will change by itself automatically as you change the text file/folder using the KEYMACRO. 2) Time Key: You can encrypt data using the Time Key. The Time Key will change automatically with the time. You can use this feature by putting a specific time format in the file/folder you want to encrypt. 3) Allow files/folders to be unencrypted: You can allow the users to see the encrypted files/folders. The users can see the encrypted data using the KEYMACRO,

but they cannot open or decrypt them. 4) Show/Hide Options: You can change the Show/Hide Mode by pressing F8 Key. You can change the Show/Hide Mode to Normal, All, Unhide, Hide, Folder, Normal, All, Unhide, and so on. You can see all the folders and files when you press the all button. You can see all the files/folders when you press the folder button. You can see only the files/folders when you press the normal button. 5) Multiple Levels of Encryption: You can use multiple levels of encryption: Global, Hierarchical, and Per Folder. When you use Global Encryption, KEYMACRO encrypts/decrypts the data automatically using the Automatic Key. However, when you use Hierarchical or Per Folder encryption, you can create multi-level encryption. You can use the same key for Hierarchical and Per Folder encryption. You can use 77a5ca646e

Updated to work with NTP version 4.2.5 and works with WinNTPd version 3.0.1 Supports both 32-bit and 64-bit versions of Windows Lets you choose between automatic or manual time synchronization Configures both the reference time server and the time synchronization interval Provides settings to adjust the synchronization frequency Performs the time synchronization completely unattended Comes with NTP statistics that allows you to view the time synchronization status, the synchronization frequency and the time synchronization interval Doesn't require a specific Windows Server Suitable for Windows XP and above Available for free Contains a timer to set the time interval at which the synchronization occurs The NTP server The NTP protocol sends a signal to the client application, requiring a response which contains the time in seconds as the NTP server. The signal is sent periodically, usually every 2 seconds. The received information is used to update the device's internal clock. In order to be able to use the NTP protocol, the device must have an operating system that supports the NTP protocol. The ntpq command The ntpq command is a tool that enables one to discover the status of the NTP server to which a device is connected. The output of this command will tell you the server address, the NTP server version and the NTP version being used by the server. The ntpdate command The ntpdate command is used to update the local clock to the time maintained by an NTP server. This process will take some time to finish, and then it will be fixed with the clock of the server. Syntax ntpdate hostname The hostname must be an address of the NTP server. The syntax of the ntpdate command is simple and doesn't

require any extra arguments. After the command has been executed, the server will update the time of the device and the device will show the correct time. The ntpq command The ntpq command is used to discover the status of the NTP server to which a device is connected. The output of this command will tell you the server address, the NTP server version and the NTP version being used by the server. Usage ntpq -l The ntpq -l command is used to list the N

**What's New in the?**

NTP Sync Time Client is an NTP synchronization client that makes sure that the clock on the host computer is as accurate as the one shown by the NTP server. It allows you to set a time interval for a recurrent synchronization and execute the time synchronization as soon as the interval is finished. Features: - Runs NTP client's time synchronization and sets clock on the host computer. - Time interval for repetitive synchronization is set. - It synchronizes clock every N milliseconds (time interval is customizable). - Automatic synchronization when the interval ends. - Fast and effective time synchronization. - Runs as a Windows service. - Send and receive NTP time info. - Works as an administrative tool in Windows NT4 and NT5. - Lots of documentation. - Windows NT4, Windows NT5, and Windows 2000 users can use it. - Easily install and set up. - Support Windows 2000, Windows XP, Windows 2003, Windows Vista, Windows 7, and Windows 8. - It is completely free of charge. - It does not require a registration. - Automatic install - Updates on its own - Runs with least CPU–load - Simple to use - Allows batch time synchronizations The time displayed by any workstation, server or other network device is given by its own internal clock, which is, evidently, prone to error. While the errors might not be significant every day, it might happen that the clock of the device shows a more noteworthy time difference after a period of time. This is surely not so important to home users but there are machines in large industries that require time clock accuracy to the last second in order to work properly. Fortunately, these errors can be corrected with the help of an NTP server. Evidently, in order to perform the time synchronization, a client application is required, and that is where the NTP Sync Time Client comes in. Syncs the computer time

with a NTP server The NTP Sync Time Client can help network administrators deploy a time server in the network and synchronize the time on all the devices via the NTP protocol. The application can use the data sent by a NTP server as a reference, performing the synchronization instantly. It is nothing more than a bridge between the clock of the host computer and an NTP server, allowing the quick synchronization between the two clocks. In other words, it can make sure that the clock of the local computer is 100% accurate by using the time shown by an NTP server which, in turn, uses GPS signals as the source for setting the correct time. Set a time interval for recurrent syncing Designed with simplicity in mind, NTP Sync Time Client features a one-window interface with a minimum set of options. It enables users to enter

Minimum system requirements: OS: 64-bit Windows 7, Windows 8, Windows 8.1 or Windows 10 (64-bit versions) Processor: Intel Core i5-2300 CPU @ 2.3 GHz or equivalent Memory: 4 GB RAM (8 GB RAM with Windows 8 and Windows 8.1) Graphics: 1024 MB (2048 MB with Windows 8 and Windows 8.1) DirectX: Version 11 Network: Broadband Internet connection Hard drive: 7 GB available space Sound card:

[https://www.29chat.com/upload/files/2022/06/niizDaDsO9677xiV1ysh\\_06\\_200d5fc75d19d6dd64878d7bfced9276\\_file.pdf](https://www.29chat.com/upload/files/2022/06/niizDaDsO9677xiV1ysh_06_200d5fc75d19d6dd64878d7bfced9276_file.pdf) <http://yarekhorasani.ir/?p=188466> httualcampestre.site/advert/deepburner-pro-crack-free-latest/ [https://blooder.net/upload/files/2022/06/eHvSaMXRBubvCZlCu5TJ\\_06\\_b3ff84db879fb9de40420b7ef6b12dcf\\_file.pdf](https://blooder.net/upload/files/2022/06/eHvSaMXRBubvCZlCu5TJ_06_b3ff84db879fb9de40420b7ef6b12dcf_file.pdf) <https://supportlocalbiz.info/wp-content/uploads/2022/06/jankore.pdf> <http://mysquare.in/?p=7347> <https://limitless-badlands-57485.herokuapp.com/Diacorder.pdf> <http://www.ndvadvisers.com/captured-moments-theme-crack-product-key-full-download-3264bit/>  $maccoaleae.org/portal/checklists/checklist.php?clid=7399$ /makanty.net/wp-content/uploads/2022/06/hialnely.pdf